# Simplificando a Interpretação de Laudos de Análise de Solo com Deep Learning em Nuvem

Alisson Alebrandt<sup>1</sup>, Diego Henrique Schmidt<sup>1</sup>, Dalvan Griebler<sup>1,2</sup>

<sup>1</sup> Laboratório de Pesquisas Avançadas para Computação em Nuvem (LARCC) Faculdade Três de Maio (SETREM) – Três de Maio – RS – Brasil

<sup>2</sup>Escola Politécnica, Pontifícia Universidade Católica do Rio Grande do Sul (PUCRS) Porto Alegre – RS – Brasil

{alisson.allebrandtt,diegohschmidt,dalvangriebler}@gmail.com

*Resumo. Um dos aspectos que interfere em uma boa produtividade agrícola é o solo, consequentemente, a sua conservação por meio da aplicação correta de nutrientes e adubação é de suma importância. Neste artigo, propõe-se uma arquitetura de software e um aplicativo mobile capaz de auxiliar agricultores e engenheiros agrônomos na interpretação de análises de solo geradas em laboratórios. A arquitetura de software foi concebida para atuar em um ambiente de nuvem e o aplicativo mobile é a interface para captura e apresentação dos dados. Inicialmente, foi necessário criar uma base de dados com diferentes tipos e configurações de imagens. O dataset foi tratado para eliminar ruídos (tais como luminosidade, sombras e distorções) e usado para avaliação de duas soluções de Deep Learning (Google Vision e Tesseract OCR), onde o Tesseract OCR se mostrou mais preciso usando as mesmas imagens. Além de ofertar o aplicativo mobile, que é um primeiro passo, a pesquisa realizada revela várias carências tecnológicas e oportunidades para inovações na área de ciência dos solos.*

*Abstract. Since the soil impacts directly on agricultural productivity, its conservation through the correct application of nutrients and fertilization is of paramount importance. In this work, we propose a software architecture and a mobile application capable of assisting farmers and agronomists in interpreting soil analyses generated from laboratories. The software architecture was designed for cloud environments and the mobile application is the interface for capturing and presenting data. Initially, it was necessary to create a database with different image types and configurations. All images from the dataset were treated to eliminate noise (such as brightness, shadows and distortions) and used to evaluate two Deep Learning solutions (Google Vision and Tesseract OCR), where Tesseract OCR proved to be more accurate using the same images. In addition to offering the mobile application, which is the first step, the research carried out reveals several technological deficiencies and opportunities for innovations in the field of soil science.*

# 1. Introdução

No ano de 2017, o [\[Sebrae 2017\]](#page-20-0) divulgou um relatório intitulado de "O futuro do desenvolvimento tecnológico da agricultura brasileira", onde são expostas prospecções do setor agrícola para o período de 2014 a 2034. No relatório, é reforçada a importância da tecnologia na área e abordado novas vertentes capazes de agregar valor, gerando competitividade no setor agroindustrial. Com base nessas prospecções, é possível complementar que a tecnologia aplicada à agricultura terá papel cada vez mais fundamental na tomada de decisões, afirmando a importância do desenvolvimento do trabalho explicado neste artigo.

Notou-se uma escassez de trabalhos aplicando inteligência artificial na área de análise de solos [\[Russell and Norvig 2010\]](#page-20-1). Dentre os trabalhos pesquisados (Seção [2.4.3\)](#page-7-0), destaca-se a pesquisa desenvolvida na Índia por [\[Gupta et al. 2018\]](#page-19-0), que buscou resolver o problema de produtores que enfrentavam dificuldades no processo de vendas dos seus produtos, como vegetais, frutas e hortaliças. Além do domínio de aplicação diferente, a presente pesquisa se diferencia pelo fato de adotar e implementar diferentes tecnologias em nuvem [\[Buyya et al. 2013,](#page-19-1) [Pieper et al. 2016\]](#page-20-2).

Por meio dos estudos realizados sobre o processo de análise de solos e de uma melhor compreensão do uso dessas informações pelos produtores rurais e engenheiros agrônomos, o objetivo é propor uma arquitetura de software. Além disso, realizar o levantamento dos processos manuais que podem ser automatizados. Por exemplo, a disponibilização das análises de solo pelos laboratórios e a busca por uma melhor interpretação dos valores de elementos químicos presentes nas laudos das análises, ambos fazendo uso de inteligência artificial.

Neste artigo, o objetivo é apresentar a implementação e avaliação da etapa de reconhecimento e armazenamento dos elementos químicos de uma análise de solo em um banco de dados, sendo este, um dos itens levantados na arquitetura de software proposta. Com isso, serão abordados assuntos sobre interpretação de caracteres em imagens por meio de técnicas de OCR e *Deep Learning* [\[Goodfellow et al. 2016,](#page-19-2) [Haykin 2009\]](#page-19-3), utilizando serviços de nuvem como o Tesseract e Google Vision, ambos implementados com *deep learning*. Desta forma, as contribuições deste artigo podem ser sumarizadas através dos seguintes itens:

- Proposta de uma arquitetura de software para auxiliar na interpretação dos laudos de análise de solo.
- Implementação e avaliação de dois serviços em nuvem para reconhecimento de caracteres baseados em Deep Learning.
- Aplicativo para auxiliar produtores e agrônomos no processo de análise e interpretação dos laudos de análise de solo.

Este artigo está organizado da seguinte forma. Seção [2.1](#page-2-0) descreve a importância e o funcionamento do processo de análise de solo. A Seção [2.2](#page-2-1) explica a diferença nos critérios para interpretação de resultados e explica a origem, o uso e o avanço dos manuais de calagem e adubação. Na Seção [2.3](#page-3-0) é realizado uma breve descrição sobre redes neurais artificiais. Depois, a Seção [2.4](#page-5-0) *Deep Learning* e as bibliotecas usadas neste trabalho. Os resultados são apresentados na seção [5,](#page-13-0) comparando as ferramentas Tesseract OCR e Google Vision. Também é exposto um protótipo de aplicativo mobile que facilita a interpretação e visualização dos laudos. Por fim, a seção [6](#page-18-0) concluí o artigo.

# 2. Referencial Teórico

# <span id="page-2-0"></span>2.1. Laudos de análise de solo

O processo de análise de solo é um dos únicos métodos capazes de determinar a capacidade que o solo terá para suprir os nutrientes necessários pelas plantas. Esta é uma das formas mais econômicas, simples e eficientes usadas na obtenção de indicadores sobre fertilidade das terras e sobre as devidas aplicações de corretivos e fertilizantes capazes de aumentar a produtividade das culturas e lavouras.

De acordo com [\[Furtini Neto et al. 2001\]](#page-19-4), o processo de análise de solos pode ser separado em três passos: o de amostragem do solo, análise dos dados obtidos em um laboratório de solos especializado e a realização da leitura e interpretação dos resultados que foram gerados pelo laboratório. Ao fim da análise de solo realizada pelo laboratório é gerada uma representação impressa dos nutrientes encontrados no solo. Trata-se do laudo de análise de solo, conforme ilustrado na Figura [1.](#page-2-2)

<span id="page-2-2"></span>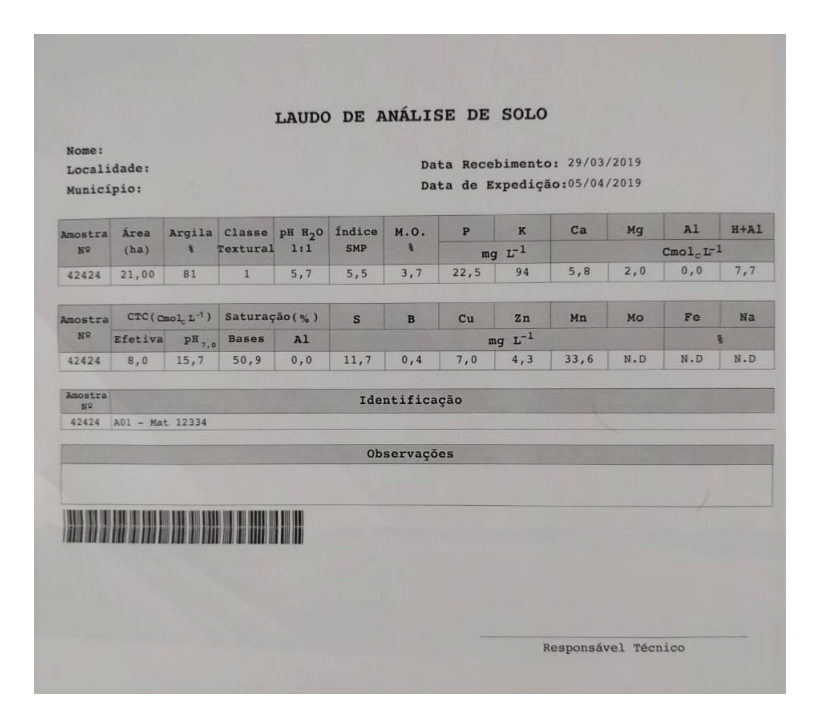

**Figura 1. Exemplo de análise de solo gerada pelo laboratório de solos da Setrem. Extraído de [\[Laborsolo 2020\]](#page-20-3).**

Para que o produtor rural tenha em mãos o laudo de análise de solos com os respectivos nutrientes encontrados no solo conforme apresentado na Figura [1,](#page-2-2) é preciso que o mesmo traga uma amostra de solo de sua propriedade para que seja examinada em um laboratório especializado. Com isso, a amostra coletada é submetida a uma série de análises químicas para avaliar a fertilidade do solo. Nesta análise são levantadas informações referentes ao pH, fósforo, potássio, cálcio, magnésio, enxofre, zinco, manganês, cobre, ferro, borro, alumínio e outros componentes do solo.

# <span id="page-2-1"></span>2.2. Interpretação dos resultados e manuais de calagem e adubação

De acordo com [\[Furtini Neto et al. 2001\]](#page-19-4), os critérios de interpretação não são únicos e variam de acordo com o estado ao qual se solicitou a análise de solo. Porém, dependendo do método de análise, pode acontecer situações em que a interpretação dos resultados aconteça com base na consulta de tabelas de diferentes estados, obtendo dessa forma uma média.

A interpretação dos laudos de análise de solo geralmente é realizada por profissionais agrônomos, juntamente com a utilização de manuais de calagem e adubação. Assim, baseiam-se na quantidade de nutrientes e adubação necessária para aplicação na lavoura de acordo com os nutrientes químicos resultantes da análise de solo.

Os manuais de calagem são livros criados por profissionais e estudiosos da área agrícola com o intuito de orientar o uso apropriado de fertilizantes e corretivos de acidez no solo. Dessa forma, existe um manual específico do estado do Rio Grande do Sul e Santa Catarina e outro para o estado do Rio de Janeiro por exemplo, já que o relevo e o solo sofrem grandes alterações entre essas duas regiões.

Conforme [\[SBCS 2004\]](#page-20-4), o manual de calagem contém os últimos avanços no ambiente agrônomo obtidos com base em pesquisas e apoio de instituições de pesquisa, ensino, assistência técnica, extensão rural e inclusive o setor privado. Devido a rápida evolução da tecnologia, este tipo de manual deve ser aperfeiçoado continuamente.

#### <span id="page-3-0"></span>2.3. Redes Neurais Artificiais

Conforme [\[Haykin 1998\]](#page-19-5), uma rede neural artificial é um grande sistema de processamento paralelo, sendo composto por unidades (neurônios) que possuem capacidade de armazenar conhecimento e disponibilizá-lo para um uso futuro. Para armazenar este conhecimento a rede neural artificial tenta simular o cérebro humano com base na neurobiologia e na teoria do comportamento, podendo ser utilizada para resolver problemas relacionados a classificação, predição, reconhecimento de padrões, e interpretação e diagnóstico [\[Barth et al. 2016\]](#page-19-6).

O funcionamento de uma rede neural está diretamente ligado à excitação de seus neurônios. Onde nesse caso, por meio de uma função de transferência e simulando o cérebro humano, cada unidade processa as informações que lhe são disponibilizadas, por meio de suas entradas (dentritos) até a sua saída (axônio). Neste cenário, o papel principal de cada nó ou neurônio consiste basicamente em somar o resultado da multiplicação de entrada pelo peso a ele associado.

De acordo com [\[Metaxiotis et al. 2003\]](#page-20-5), logo após a implantação de uma rede neural artificial em uma aplicação é preciso que se espere um período para que esta rede seja treinada, já que assim como acontece nos sistemas biológicos, para o aprendizado são necessários ajustes nas conexões que existem entre os neurônios. Em outra abordagem, entende-se que a informação que foi aprendida é alocada em forma de valores numéricos denominados pesos, que são então designados para as conexões entre o processamento dos neurônios da rede.

As RNAS (Redes neurais artificiais) também podem ser distinguidas quanto a sua topologia, ou seja, pelo número de conexões, elementos de processamento e camadas existentes bem como também pelas leis de aprendizagem a qual foram expostas. Na Figura [2](#page-4-0) é apresentado uma rede neural com 3 camadas.

Atualmente, segundo [\[Metaxiotis et al. 2003,](#page-20-5) [Barth et al. 2016\]](#page-19-6), a principal vantagem obtida por meio dessa tecnologia é a possibilidade que a mesma tem para trabalhar

<span id="page-4-0"></span>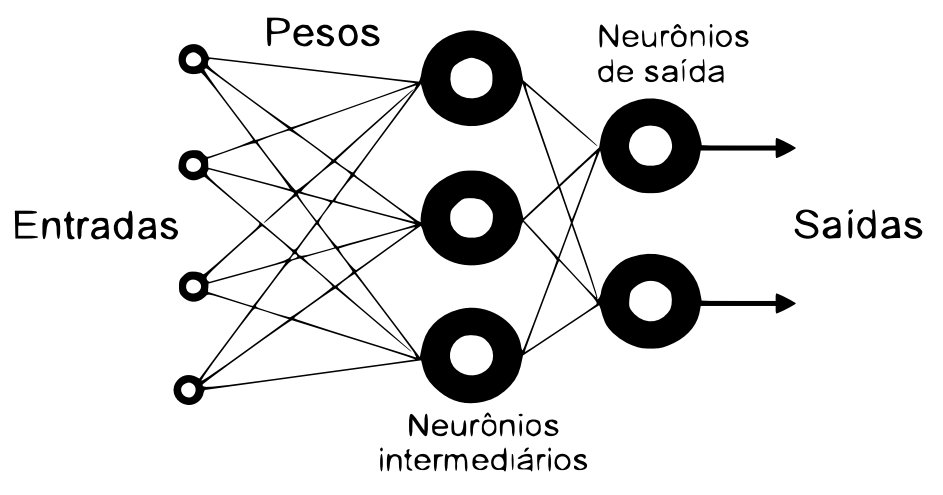

**Figura 2. Rede neural com 3 camadas. Adaptado de [\[Metaxiotis et al. 2003\]](#page-20-5).**

com dados incompletos para gerar e demonstrar a sua intuição aparente. Além disso, com a utilização de RNAs torna-se possível trabalhar de forma análoga com o cérebro, podendo ser potencializado dentro de um arcabouço de gerenciamento de conhecimento.

No presente artigo, se fará o uso de redes neurais artificiais, mais especificamente de redes LSTM, porém de forma indireta por meio do uso da ferramenta Tesseract OCR. Este tipo de rede neural de memória de longo prazo foi implementada na ferramenta a partir da versão 4.0 e promete melhorar a interpretação de textos em imagens.

# 2.3.1. Redes Neurais LSTM

As redes neurais *Long Short-Term Memory* (Redes de Memória de Longo Prazo), se baseiam em um modelo profundo e recorrente de redes neurais. Conforme os autores [\[Hochreiter and Schmidhuber 1997\]](#page-20-6) , as mesmas foram introduzidas na área da Inteligência Artificial em 1997 por meio da motivação em oferecer um melhor desempenho para resolver o problema de desaparecimento de gradiente, que até então as redes neurais recorrentes sofriam, ao lidar com uma grande massa de dados sequenciais.

Para buscar resolver esse problema, essas redes fazem com que o fluxo de erro seja constante por meio de unidades especiais intituladas de "portões"que tem por objetivo ajustar os pesos da mesma maneira que um truncamento da sequência no momento em que a informação não é mais necessária, caracterizando assim um esquecimento. Na Figura [3](#page-5-1) é possível ver um neurônio da arquitetura em questão.

Conforme é possível ver na Figura [3,](#page-5-1) estes portões atuam sobre os sinais recebidos e decidem se bloqueiam ou transmitem a informação recebida levando em consideração a sua força e importação que são filtrados com seu próprio conjunto de pesos. Este pesos são adaptados por meio do processo de aprendizagem das redes recorrentes. Em suma, as células buscam aprender quando podem permitir que os dados entrem, saiam ou sejam removidos por meio de um processo totalmente interativo de fazer suposições, calculando o erro durante a retropropagação e assim ajustando os pesos da rede durante a descida do gradiente.

<span id="page-5-1"></span>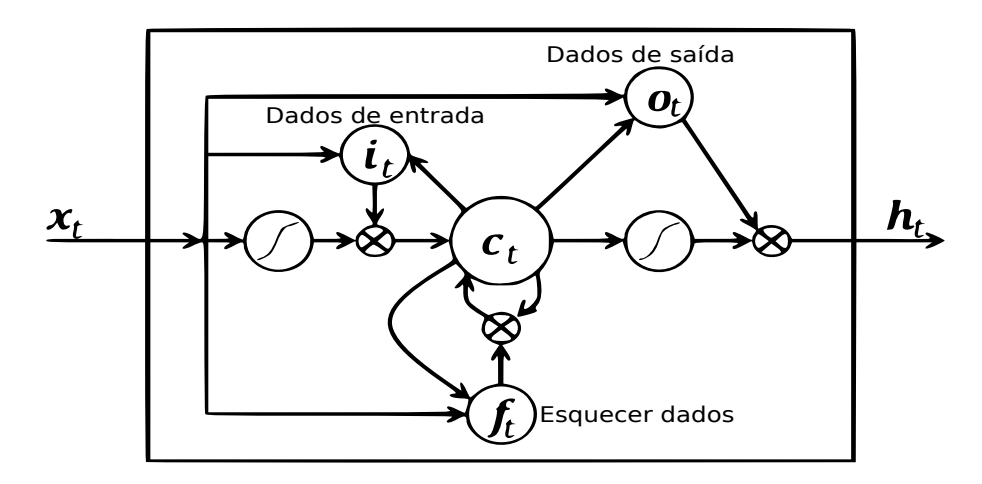

**Figura 3. Funcionamento de uma rede LSTM. Adaptado de [\[Greff et al. 2015\]](#page-19-7).**

De acordo com [\[Graves 2012\]](#page-19-8), este tipo de rede neural está sendo muito utilizado, sendo capaz inclusive de obter um dos melhores resultados se comparado com demais métodos. É frequentemente usado em áreas como processamento de linguagem natural e no processamento de caligrafia.

Conforme [\[Colah 2020\]](#page-19-9), a principal diferença entre uma rede neural recorrente comum e uma rede neural recorrente LSTM está na capacidade de persistência de dados, permitindo assim recordar determinada informação por um longo período de tempo não sendo necessário executar todo processo de aprendizado novamente a cada novo ciclo.

Segundo [\[Cloud 2020\]](#page-19-10), o reconhecimento de texto em imagens pode ser subdividido em detecção de texto e documento de detecção de texto. Na primeira, a detecção busca extrair textos e a sua posição em imagens do cotidiano, como uma placa na rua. Já na segunda, seu foco está voltado para a detecção e extração de textos providos de documentos.

# <span id="page-5-0"></span>2.4. *Deep Learning*

Diferente de outras metodologias que utilizam equações predeterminadas para resolução de problemas, o *Deep Learning*, ou aprendizado profundo, determina padrões básicos das informações que tem acesso e por meio desta premissa, ensina os computadores a se desenvolverem e aprenderem por meio da identificação dos padrões em diferentes camadas de processamento. Neste aspecto, pode-se determinar que esta tecnologia busca integrar vários níveis por meio de seus algoritmos, onde geralmente os níveis inferiores auxiliam na definição dos níveis superiores. Ainda de acordo com [\[Dettmers 2019\]](#page-19-11), as principais diferenças entre as técnicas de *Machine Learning* e os métodos de *Deep Learning* são a necessidade e o impacto do volume de dados, o poder computacional e a flexibilidade na modelagem dos problemas.

De acordo com [\[Goodfellow et al. 2016\]](#page-19-2), o desenvolvimento e aprimoramento do aprendizado profundo foi influenciado inicialmente pela falha em algoritmos tradicionais ao generalizar tarefas de IA (Inteligência Artificial), como reconhecimento de objetos e de fala humana. Diante disso, a aprendizagem profunda se refere a modelos de *Machine Learning* que possuem mais de duas camadas ocultas, e que possuem técnicas de treinamento mais eficientes.

Com o aprendizado profundo as camadas de uma rede neural aumentam, impactando diretamente em um crescimento considerável de parâmetros que precisam ser adaptados no algoritmo de aprendizagem. Diante disso, de acordo com [\[Ferreira 2017\]](#page-19-12), para a viabilidade deste tipo de ferramenta é necessário uma alta capacidade de processamento e banco de dados extensos. Visto a alta demanda de recursos que é requisita pelo Deep Learning, esta ferramenta de aprendizado se tornou viável muito recentemente, principalmente pelo barateamento de sensores de qualidade, responsáveis por gerar um grande volume de dados, juntamente com o aumento da capacidade de processamento das GPUS (Grapich Processing Unit).

Além da grandiosidade do aprendizado profundo, existem algumas desvantagens de seu uso em comparação com outras técnicas de aprendizado de máquina, sendo uma delas a sua complexidade, exigindo um maior poder de processamento e quantidade de dados, bem como um intervalo maior de tempo para realizar o seu treinamento. Porém, de acordo com [\[Goodfellow et al. 2016\]](#page-19-2) em compensação, o aprendizado profundo pode ser altamente preciso e evita a necessidade de compreender quais as melhores características e propriedades que representam determinado objeto.

Diante da enorme capacidade de processamento exigida por um treinamento de uma rede neural de aprendizado profundo, o número de pesquisas que visam otimizar o entendimento do computador com base no que lhe é pedido também aumentou. Conforme, [\[Yang et al. 2015\]](#page-20-7), as pesquisas neste âmbito buscam trazer a elaboração de modelos que visam identificar representações com base em informações não rotuladas em grande escala. Além disso, pesquisas associadas a computação paralela, indicam o forte uso de GPUs em substituição as CPU, visto que as anteriores eram inviáveis para se fazer um treinamento deste porte.

#### 2.4.1. Tesseract

O Tesseract é uma biblioteca OCR (Optical Character Recognition) estruturada com base na linguagem C/C++ e inicialmente desenvolvida pela HP de 1984 a 1994, com o objetivo inicial de se tornar um possível substituto de scanners nas impressoras da companhia. Mesmo ganhando uma fama no início, o projeto não se desenvolveu e foi cancelado. Dessa forma, em 2005 a HP liberou o *software* como *open Source* para a comunidade e conforme [\[Smith 2007\]](#page-20-8), desde então o mesmo é mantido pela Google.

Hoje em dia o Tesseract-OCR possui a licença Apache 2.0, estando disponível para sistemas Windows, Linux e MacOS X. Além disso, existe uma completa documentação sobre a forma de uso e configuração em cada sistema. O idioma padrão do *software* é o inglês, porém, hoje já existe a opção de configurar outras línguas, através do download de um pacote separado, inclusive o português, possibilitando o uso de dicionários para auxiliar no reconhecimento de palavras que são correspondentes a cada idioma específico.

De acordo com [\[OCR 2020\]](#page-20-9), a partir da versão 4.0 foi implementado um mecanismo de reconhecimento baseado em redes de memória de longo prazo (LSTM), que se trata de uma rede neural recorrente (RNN), utilizada no campo de aprendizagem profunda. Esta nova opção é disponibilizada pelo Tesseract OCR por meio do parâmetro  $-**ORM** = 1.$ 

#### 2.4.2. Google Vision API

Anteriormente tornava-se necessário grandes investimentos para a aquisição de supercomputadores, gerando altos custos de manutenção. Contudo, considerada como a nova arquitetura de TI, segundo [\[Veras 2013\]](#page-20-10), o *cloud computing* é a evolução dos conceitos baseados em mainframe e cliente/servidor. A partir disso, a forma de utilização de supercomputadores passa a ser de acordo com a necessidade do usuário, tornando-se mais dinâmico, flexível e acessível economicamente.

Dentre os vários cenários que a computação em nuvem comporta, um deles é voltado ao processamento e uso para *deep learning*. Segundo [\[AWS 2019\]](#page-19-13), a utilização da *Cloud* para *Deep Learning* permite que uma grande quantidade de dados sejam consumidos e controlados rapidamente para se realizar o treinamento de algoritmos. Além disso, também facilita que os modelos de *Deep Learning* realizem o ajuste de escala de uma maneira mais eficiente e a custos baixos por meio da utilização do processamento de GPUS.

Sabe-se também que o aprendizado de máquina pode ter demandas variáveis, podendo exigir muitos recursos durante duas horas e quase nenhum recurso na próxima. Diante disso, a nuvem é o local perfeito para cargas de trabalho grandes e variáveis, porque você pode aumentar ou diminuir conforme necessário e irá pagar pelo que realmente utilizar em determinado período de tempo. Não sendo necessário aprovisionar em excesso a infraestrutura necessária para atender às suas necessidades máximas projetadas.

Diante do crescimento no uso de Inteligência artificial para a resolução de problemas do dia a dia, como reconhecimento e classificação de imagens, interpretação de textos, tomada de decisões com base em padrões, entre outros, o tempo de execução dos treinamentos foi algo que precisou ser acelerado, tornando as soluções em *Cloud*, alternativas valiosas a serem exploradas para este fim. Diante disso, provedores deste nível começaram a popular suas plataformas em nuvem com ferramentas estatísticas como R, Octave, Python e disponibilizar um poder computacional maior com o uso de GPUS. Dentre algumas soluções de Deep Learning para Cloud podemos citar a AI Platform, o Google Vision API e o GraphLab 15.

O *software* Google Vision é uma poderosa ferramenta para análise avançada de imagens. Ele trabalha com modelo de *Machine Learning* pré treinado, oferecendo uma API para fácil utilização pelos desenvolvedores, contendo várias funcionalidades. Por exemplo, o reconhecimento de objetos contidos na imagem, dentre elas, pode se destacar o reconhecimento de objetos, letras e palavras contidos na imagem.

#### <span id="page-7-0"></span>2.4.3. Trabalhos Relacionados

Durante a pesquisa, identificou-se a escassez de trabalhos aplicando inteligência artificial na área de análise de solos. Dentre os trabalhos pesquisados, destaca-se a pesquisa desenvolvida na Índia por [\[Gupta et al. 2018\]](#page-19-0), que buscou resolver o problema de produtores que enfrentavam dificuldades no processo de vendas dos seus produtos, como vegetais, frutas e hortaliças. Os produtos, mesmo com preços baixos, não alcançavam uma quantidade boa de vendas se comparado com produtos que já estavam a mais tempo no mercado.

Para resolver este problema, os autores de [\[Gupta et al. 2018\]](#page-19-0) criaram um aplicativo para a plataforma Android, que busca elevar o nível do produto do agricultor, permitindo ao comerciante solicitar o produto por meio de um pagamento *online*. Com isso, o produtor tem a possibilidade de cadastrar a classificação do solo em que é realizado o plantio. Dessa forma, os consumidores poderão acompanhar a origem e a qualidade do solo em que determinada fruta, verdura ou hortaliça que foi colhida. Para o cadastro da classificação do solo no aplicativo, os autores disponibilizaram a opção de realizar o upload de uma imagem do cartão fornecido pelo governo da Índia. Foi adotado a técnica de OCR usando a API do Google Vision para realizar a extração das informações da imagem.

Outro artigo a ser citado, tendo relação com a aplicação do Google Vision é o desenvolvido por [\[Arief et al. 2018\]](#page-19-14). Neste trabalho os autores fazem uso da ferramenta Google Vision OCR em conjunto com a arquitetura Haddop para realizar a digitalização de documentos em formato JPEG. Os documentos são inseridos em uma pasta de entrada no formato de arquivos HDFS, passam então para o processamento do Google Vision, e por fim, um arquivo na extensão .TXT é salvo em um diretório HDFS de saída. Conforme os autores, os resultados dos testes da arquitetura se mostraram satisfatórios, visto que o método proposto foi capaz de extrair as informações contidas de forma correta em 100% dos documentos. Além do Google Vision, os autores também fizeram comparações de extração com o FreeOCROnline e OnlineOCR.net, e o Google Vision se mostrou melhor em todos os testes.

Outro trabalho, voltado ao uso da ferramenta Tesseract OCR é o desenvolvido por [\[Robby et al. 2019\]](#page-20-11). Neste trabalho os autores destacam o desafio atual de se reconhecer uma escrita não latina por meio do OCR e diante disso propõem a coleta de dados e treinamento de um modelo com um total de 5.880 caracteres. Os treinamentos foram realizados com o Tesseract OCR e posteriormente implementados em um telefone móvel Android. Como resultados da implementação os autores conseguiram atingir uma precisão de 97% do modelo proposto. Além disso, muito dos datasets coletados possuíam bastante ruídos, onde foi preciso realizar um pré-processamento das imagens, antes de submeter ao treinamento e OCR.

#### 3. Proposta

Diante dos estudos realizados, foi possível analisar o cenário atual na qual o produtor rural está inserido, além de compreender o processo de emissão de análises de solo pelos laboratórios. Dessa forma, desenvolveu-se um fluxo que apresenta a arquitetura de software, que tem como objetivo agilizar o processo de geração dos resultados para o produtor. Ainda, essa solução permite armazenar estatísticas em uma base de dados, possibilitando sua utilização futuramente para mineração e análise dos dados.

A arquitetura de software proposta está ilustrado na Figura [4.](#page-9-0) O fluxo se inicia por meio da disponibilização dos dados pelo produtor, que pode enviar os dados do solo já analisado por um laboratório, para que a recomendação dessa análise seja realizada. Esses dados são enviados para a nuvem, onde serão tratados para normalização e posterior armazenamento no banco de dados. Após isso, eles podem ser processados resultando em uma interpretação da análise de solo para o produtor ou o laboratório de solo.

<span id="page-9-0"></span>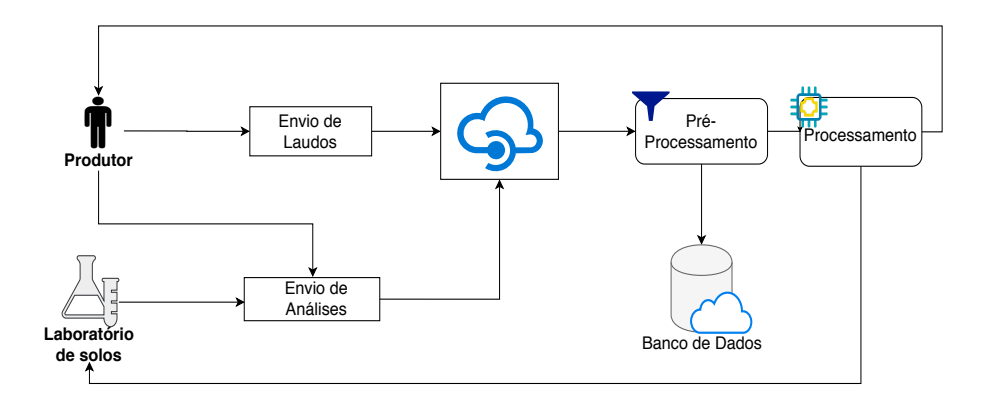

**Figura 4. Fluxo da arquitetura de um software para melhorar o processo de análise e recomendação.**

No pré-processamento, os dados serão manipulados de forma a serem normalizados para consultas posteriores. Este tratamento prepara os dados da análise de solo, apresentando-os em diversos formatos como, por exemplo, png, jpeg, pdf, xlsx, txt, entre outros. Finalizado o processo, os dados estarão prontos para serem armazenados no banco de dados.

Com os dados tratados, é possível processá-los a fim de gerar a recomendação da análise de solo. Esta, é calculada com base nas tabelas dos manuais de adubação e calagem, retornando a interpretação para o produtor ou ao laboratório de solo. Dessa forma, o uso contínuo da ferramenta possibilita ao produtor utilizar os dados históricos para auxiliar na gestão da propriedade, extraindo, por exemplo, informações relacionadas ao histórico de fertilidade de áreas já analisadas. Assim, ele visualiza a evolução dos solos de diferentes municípios e regiões, fazendo com que o aplicativo seja uma potente ferramenta para auxiliar na tomada de decisões.

Além disso, o aplicativo pode auxiliar na venda de insumos das empresas, isso porque, possui dados atualizados da fertilidade dos solos na área onde ela atua. Desse modo, o vendedor dará mais atenção aos locais com pouca fertilidade, aumentando as chances de venda de produtos. Outra funcionalidade que pode ser disponibilizada no aplicativo é um mapa com os tipos de solos nas diferentes regiões. Como por exemplo, se o solo é mais arenoso, ou se é um solo de terra vermelha, entre outros, podendo assim servir inclusive para pesquisas com foco nesse segmento.

Com o desenvolvimento da arquitetura de software percebeu-se que existem várias melhorias que podem ser realizadas para auxiliar na área de solos. Diante disso, o foco da pesquisa se deu na interpretação e reconhecimento de imagens de laudos de análise de solo por meio da utilização de processamento de imagens e reconhecimento de caracteres através da tecnologia *Deep Learning*. Quanto as demais propostas explicadas na arquitetura de software, as mesmas poderão ser desenvolvidas em trabalhos futuros.

#### 3.1. Aplicativo mobile

Este tópico tem por objetivo apresentar o protótipo de aplicativo mobile desenvolvido para realizar a integração com o algoritmo de interpretação de análise de solos. Para o desenvolvimento do aplicativo utilizou-se o framework React-Native na versão 0.59,

possibilitando gerar versões nativas do aplicativo tanto para a plataforma Android quanto para IOS. Na Figura [5](#page-10-0) é possível ver as telas do protótipo criado.

<span id="page-10-0"></span>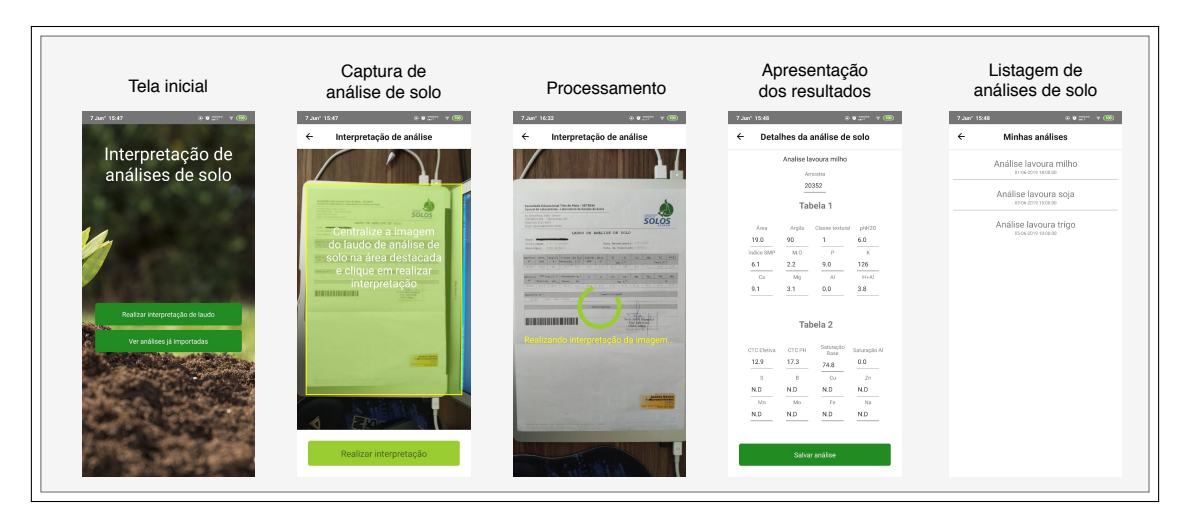

**Figura 5. Telas do aplicativo.**

Ao abrir o aplicativo o usuário é direcionado para a tela de início, possuindo duas opções: realizar a interpretação de análises e ver as análises de solo já cadastrados conforme pode ser visto na primeira tela da Figura [5.](#page-10-0)

Diante disso, caso o usuário escolha a opção de realizar a interpretação de análises, o mesmo é direcionado para a segunda tela da Figura [5,](#page-10-0) onde o aplicativo passa a ter acesso a câmera do dispositivo móvel. O objetivo desta etapa é que o usuário tenha a possibilidade de retirar uma foto da análise de solo que possui e, com base na foto capturada, o aplicativo envie a mesma para uma API que irá executar o algoritmo de processamento e interpretação de imagens.

Para que a foto seja capturada de uma maneira mais efetiva e correta foi adicionado uma máscara, destacada em amarelo, que sobrepõe a imagem da câmera, indicando ao usuário o espaço exato e o orientando que o mesmo não tire fotos de ponta-cabeça. Dessa forma, a imagem da análise de solo é alinhada corretamente para obter uma melhor interpretação.

Com a imagem da análise devidamente alinhada, basta que o usuário clique na opção Realizar Interpretação para que o processo de interpretação se inicie. Neste momento, a foto é capturada e enviada para a API que irá seguir com o processo de interpretação por meio do uso da ferramenta Tesseract OCR, visto que a mesma obteve melhores resultados nos testes de interpretação. Este processo pode demorar até 30 segundos e, enquanto isso, o usuário recebe um aviso de que o processo está em andamento.

Após o término do processamento, o usuário é direcionado para a quarta tela da Figura [5,](#page-10-0) que contém os detalhes de todos os elementos químicos encontrados na imagem e seu devido valor. Caso algum elemento não tenha sido reconhecido corretamente ou não ter algum valor numérico válido o mesmo é retornado como N.D (Não definido).

De acordo com a quarta tela da Figura [5,](#page-10-0) nota-se que todos os elementos químicos presentes na imagem foram identificados com sucesso, visto que os elementos da segunda tabela que estão como N.D já se encontravam assim na análise. Caso algum elemento não

esteja com o valor correto, é possível que o usuário ajuste o valor clicando no campo correspondente e, então, após corrigir, basta clicar na opção salvar análise, que o registro será armazenado no aplicativo para posterior consulta e compartilhamento com pessoas interessadas, como um engenheiro agrônomo.

Outra opção possível através do aplicativo é a visualização das análises registradas. Para isso, seguindo da tela inicial, basta clicar na opção, Ver análises já importadas, que serão listados todas as análises de solo já submetidos e interpretados, conforme é possível ver na última tela da Figura [5.](#page-10-0) Assim, é possível compartilhar os mesmos, excluir ou editar informações dos elementos químicos encontrados.

É importante destacar que como trata-se de um protótipo de aplicativo e não um produto final, foram implementadas apenas as partes básicas necessárias para realização da interpretação de imagens de análise de solo.

#### <span id="page-11-0"></span>4. Metodologia

Para validação do processo de reconhecimento de análises de solo foi preciso criar uma base de dados contendo imagens de análise de solos dos mais diversos tipos. Foram produzidas imagens com flash e sem flash, com sombra e sem sombra, inclinadas, tremidas e nítidas. Diante disso, se utilizou a ferramenta Google Forms, onde foi possível configurar um formulário com as perguntas desejadas e assim compartilhar o mesmo com um grupo de pessoas, disponibilizando para cada uma 4 análises de solo impressos, para que as mesmas capturassem fotos conforme o que foi solicitado no formulário.

O formulário é composto de duas etapas principais. Na primeira o usuário preenche o seu nome e algumas informações sobre o seu dispositivo móvel, são essas: marca, modelo, memória e resolução da câmera. Na segunda etapa é preciso tirar as fotos das análises anteriormente entregues de acordo com o tipo solicitado na pergunta. Nesta etapa, existem 8 tipos de imagens que devem ser submetidas, cada uma com suas características específicas, dentre elas as imagens sombreadas, com flash e imagens livres.

Com a pesquisa realizada foi possível recolher 256 amostras de análises de solo de 8 dispositivos diferentes, sendo eles dispositivos da Xiaomi, Motorola e Samsung. Estas amostras foram utilizadas para testar o algoritmo desenvolvido com o Tesseract OCR e Google Vision, a fim de analisar o nível de acurácia para os diferentes cenários e possibilidades de fotos. Um resumo da diversidade das 256 amostras recolhidas pode ser visto na Figura [6.](#page-12-0)

No momento em que todos os usuários preencheram o formulário com as imagens solicitadas, foi realizado um processo manual de verificação em cada tipo de imagem. Neste processo, foi verificado se a imagem que havia sido solicitada realmente possuía as características de seu tipo. Com essa análise foi possível encontrar imagens sombreadas que também estavam inclinadas, ou imagens inclinadas e tremidas, nítidas porém com sombra, entre outras situações. Diante dessa divergência encontrada em alguns grupos de imagens, realizou-se uma reestruturação do *dataset*, dividindo as imagens em apenas 5 tipos, conforme a Tabela [1.](#page-12-1)

<span id="page-12-0"></span>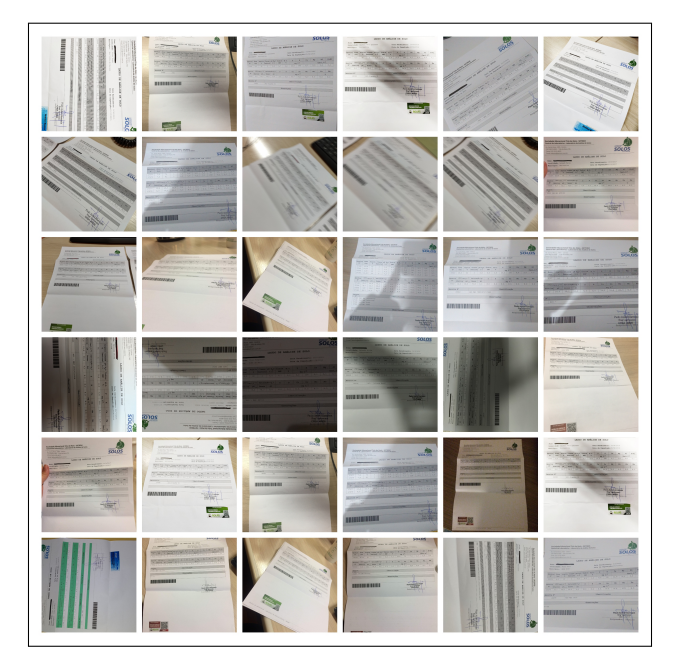

**Figura 6. Amostras de análise de solo.**

<span id="page-12-1"></span>

| Tipo                        | Quantidade de imagens |
|-----------------------------|-----------------------|
| Imagem alinhada e clara     |                       |
| Imagem inclinada            | 95                    |
| Imagem inclinada com sombra | 32                    |
| Imagem sombreada            |                       |
| Imagem tremida              |                       |

**Tabela 1. Tipos de imagens do** *dataset***.**

De acordo com a Tabela [1](#page-12-1) é possível perceber que a maior quantidade de imagens pertence ao grupo de "inclinadas", sendo que muitas dessas imagens, antes da revisão realizada estavam junto ao grupo de imagens alinhadas. Isso poderia acarretar em divergências durante a execução do algoritmo. Para cada tipo de imagem existe um critério de classificação: as imagens alinhadas e claras são definidas com ótima qualidade de visualização das informações contidas na análise, assim como também são imagens que estão pouco desalinhadas e com iluminação ótima.

Já as imagens inclinadas, são as imagens que possuem uma ótima iluminação, porém são imagens que foram fotografadas em um ângulo diferente, ocorrendo assim, uma taxa de proporção da imagem distorcida da tabela de informações contida na fotografia. Essa mesma situação ocorre para imagens inclinadas com sombra, porém, a diferença está na iluminação das imagens, que além de estarem inclinadas, possuem variação de iluminação, sendo que na mesma imagem existe parte da iluminação clara e outra escura.

As imagens alinhadas e claras são definidas com ótima qualidade de visualização, pois possuem um grau de desalinhamento mínimo ou nenhum. Porém, sua iluminação é totalmente ou em grande parte escurecida, no entanto, não interfere na leitura das informações da tabela inclusa na imagem. Por fim, as imagens tremidas são aquelas onde as informações contidas na análise não são totalmente visíveis.

# 4.1. Validação da interpretação

Para validação dos resultados gerados após a execução do algoritmo usaram-se os dados de análises de solo que já haviam sido disponibilizados pelo Laboratório de Solos da SETREM por meio de um arquivo CSV. Por meio disso, foi criado um programa auditor, o qual realiza a comparação de elemento por elemento de cada análise de solo e quantifica os acertos de acordo com as informações retornadas pelos dados das análises fornecidas pelo Laboratório de Solos da SETREM.

O desenvolvimento do programa auditor foi realizado na linguagem NodeJS visto que a mesma possui mais suporte para trabalhar com estruturas JSON, já que seu motor é baseado em javascript.

A execução do algoritmo foi realizada em duas etapas, a primeira submetendo a imagem para a API do Google Vision e a segunda utilizando o Tesseract OCR na versão 4.0, visto que nesta versão já havia um mecanismo de reconhecimento baseado em redes de memória de longo prazo, LSTM. Em ambos os casos, foram utilizadas todas as 256 imagens separadas pelos grupos já vistos para. Dessa forma, realizou-se uma comparação entre as duas ferramentas, onde nos dois casos o pré-processamento da imagem é o mesmo. Para os dois testes sua execução é em torno de 1 hora para interpretação dessas imagens. É importante ressaltar que essa demora se deve ao pré-processamento por meio da ferramenta OpenCV, onde são realizadas algumas tratativas como ajuste de inclinação, remoção de ruídos, divisão das tabelas presentes na imagem, para que esta possa ser reconhecida. Na Figura [7](#page-13-1) é possível ver uma série de ajustes realizados com base em uma imagem original.

<span id="page-13-1"></span>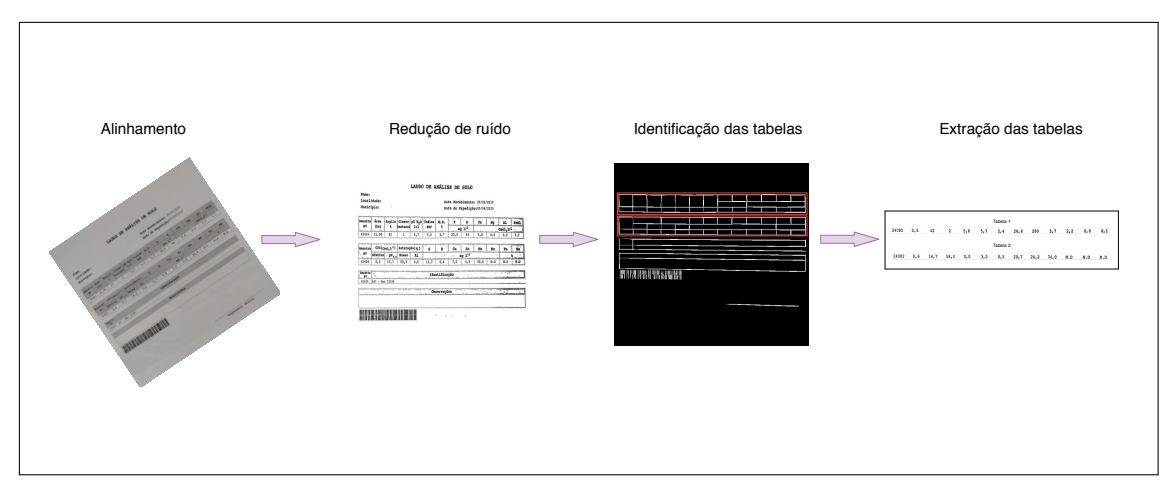

**Figura 7. Tratamento da imagem de análise de solo.**

Quando a execução do algoritmo é concluída, as imagens aonde o algoritmo não consegue realizar os tratamentos, são ignoradas, retornando somente as imagens em que é possível a interpretação de análises de solo. Os resultados obtidos que retornaram com sucesso foram submetidos ao auditor das informações da imagens que o algoritmos de interpretação da imagem obteve êxito para retornar a informação.

# <span id="page-13-0"></span>5. Resultados

Este tópico tem por objetivo apresentar as etapas executadas para validar o processo de interpretação dos dados das análises de solo. Para a validação, foram utilizadas cinquenta análises de solo impressas, disponibilizados pelo Laboratório de Solos da SETREM, e, com isso, criado o dataset descrito na seção [4](#page-11-0)

#### 5.1. Execução do algoritmo de interpretação de análises de solo

<span id="page-14-0"></span>Após o recolhimentos das 256 amostras de análise de solos, iniciou-se o processo de tentativa de interpretação dessas imagens. Para isso, criou-se e utilizou-se uma máquina virtual da plataforma em nuvem do Google, com as especificações conforme tabela [2.](#page-14-0)

| Sistema Operacional | Ubuntu 18.04                     |
|---------------------|----------------------------------|
| Processador         | Intel Xeon com 6 núcleos de 2Ghz |
| Disco               | SSD de 30Gb                      |
| Memória             | $15$ GB                          |

**Tabela 2. Especificações da máquina virtual utilizada.**

Com a criação do *dataset*, o algoritmo foi executado para cada tipo de imagem, separadamente. Em casos de sucesso do processamento do algoritmo, os valores extraídos das análises de solo foram sendo adicionados em um arquivo JSON e CSV. Além disso, a cada processamento a imagem da análise, ou seja, o arquivo JPEG, é movido para uma pasta de destino, classificada também em pasta de erro ou sucesso, de acordo com o processamento.

Com o intuito de verificar a eficiência do algoritmo, os resultados obtidos foram separados por faixas de validação com os dados fornecidos pelo Laboratório de Solos da SETREM, que com base no número da amostra, que é o primeiro elemento da tabela interpretada. As demais informações são buscadas e comparadas entre os dados do laboratório e os dados retornados pelo algoritmo.

São divididas pela quantidade de elementos que são interpretados para cada imagem da análise e os casos de falhas são imagens que podem ter vários elementos interpretados, porém, o elemento do número da amostra que é tomada como base para buscar as informações do laboratório não foi reconhecido. No gráfico da Figura [8](#page-15-0) é possível verificar os resultados retornados utilizando a API do Google Vision.

É possível verificar que os resultados obtidos utilizando o Google Vision, no grupo de imagens alinhadas, as maiores quantidades de imagens estão na faixa de 15 à 19 elementos interpretados. A faixa de 20 a 24 elementos interpretados e as imagens que alcançaram a interpretação de todos os elementos, são somente 2.

Em relação aos demais grupos, é possível verificar que somente no grupo de imagens sombreadas o algoritmo conseguiu realizar a leitura completa de toda a análise, os demais não conseguiu realizar a leitura completa.

Realizou-se novamente a execução do algoritmo, porém substituindo a API do Google Vision pelo Tesseract OCR. Dessa forma, no gráfico apresentado na Figura [9,](#page-15-1) é possível verificar que no grupo das imagens alinhadas, o algoritmo obteve sucesso na interpretação completa de 16 análises das 25. Ainda no mesmo grupo, em 6 análises obteve-se a interpretação de 20 a 24 elementos.

<span id="page-15-0"></span>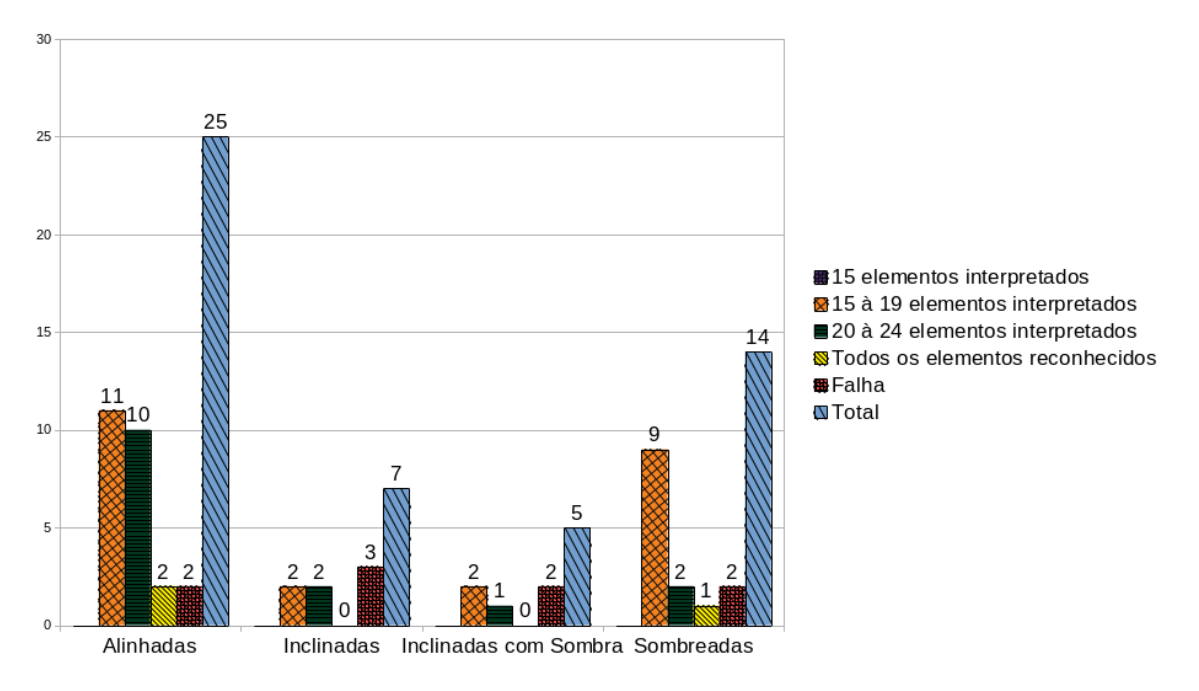

**Figura 8. Resultado do algoritmo utilizando Google Vision.**

Pode-se destacar que no grupo de imagens sombreadas, 6 análises tiveram todos os seus dados interpretados e em 4 análises foram interpretados de 20 a 24 elementos.

<span id="page-15-1"></span>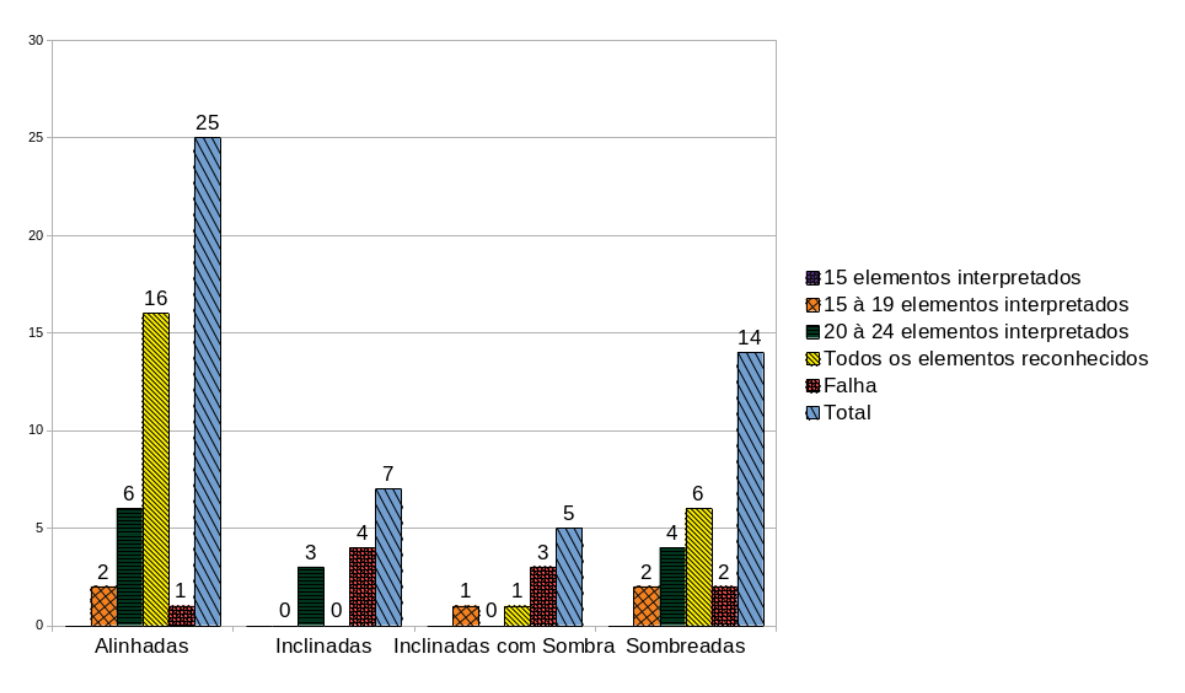

**Figura 9. Resultado do algoritmo utilizando Tesseract OCR.**

Comparando as duas frameworks utilizadas, percebe-se que o Tesseract OCR apresentou melhores resultados do que o Google Vision. Isso porque, a quantidade de análises em que todos elementos foram interpretados é maior com o Tesseract OCR, conforme analisado nas Figuras [8](#page-15-0) e [9.](#page-15-1)

<span id="page-16-0"></span>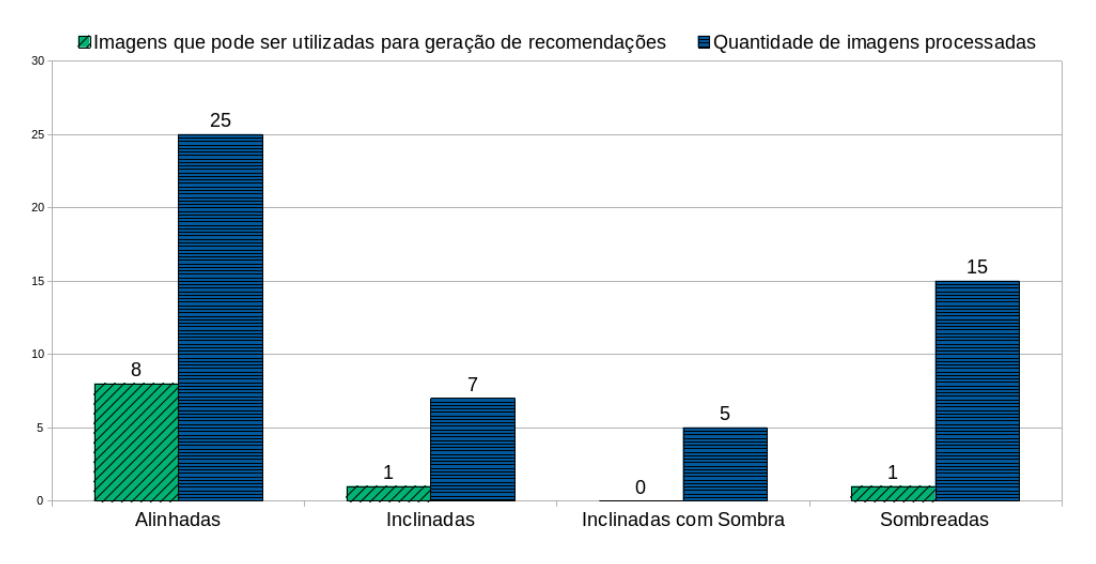

**Figura 10. Resultado para recomendação utilizando Google Vision.**

Para recomendação de análises de solo é importante ressaltar que a quantidade de elementos necessários diminui para 12, ou seja, mesmo que a execução do algoritmo tenha realizada a interpretação correta de todos os elementos, estes podem ser o suficiente para realização das recomendações. Devido a isso, o gráfico da Figura [10](#page-16-0) foi criado com o intuito de demostrar a quantidade de análises interpretadas que possuem os requisitos mínimos para realizar a recomendação da análise de solo.

Nesta Figura [10,](#page-16-0) a quantidade de análises interpretados para realização das recomendações são de somente 6, utilizando a API da Google Vision para o grupo de imagens alinhadas. Nos grupos de imagens inclinadas e sombreadas, a quantidade de análises interpretadas é de somente 1 para cada grupo.

Realizando a comparação com os resultados obtidos utilizando o Tesseract OCR, demostrado na Figura [11,](#page-17-0) é possível visualizar grandes diferenças de quantidade de análises interpretadas para realização da recomendação da análise de solo.

Na Figura [11,](#page-17-0) a quantidade de análises interpretadas com mínimo de elementos para geração de recomendações, no grupo de imagens alinhadas chega a 20.

Para os demais grupos é possível notar que a quantidade de análises interpretadas é maior, como por exemplo, o grupo de imagens sombreadas, que interpretar 9 imagens corretamente para realizar a recomendação. Então, com o cenário de comparação com entre o Google Vision e o Tesseract OCR, é possível ver uma eficiência muito melhor nos resultados retornados pelo Tesseract OCR.

Com os resultados obtidos, foi possível a realização do cálculo da acurácia obtida para cada grupo de imagens, divididas pelas duas ferramentas utilizadas para a interpretação de análise. O gráfico da Figura [12](#page-17-1) apresenta a acurácia obtida, realizando a divisão da quantidade de análises interpretadas para recomendação pelo total de análises submetidas ao algoritmo. É possível perceber que o grupo de imagens com a maior acurácia atingida foi as imagens alinhadas, atingindo 80% de acurácia utilizando o Tesseract OCR, porém, para as imagens alinhadas utilizando o Google Vision, foi de 32%.

<span id="page-17-0"></span>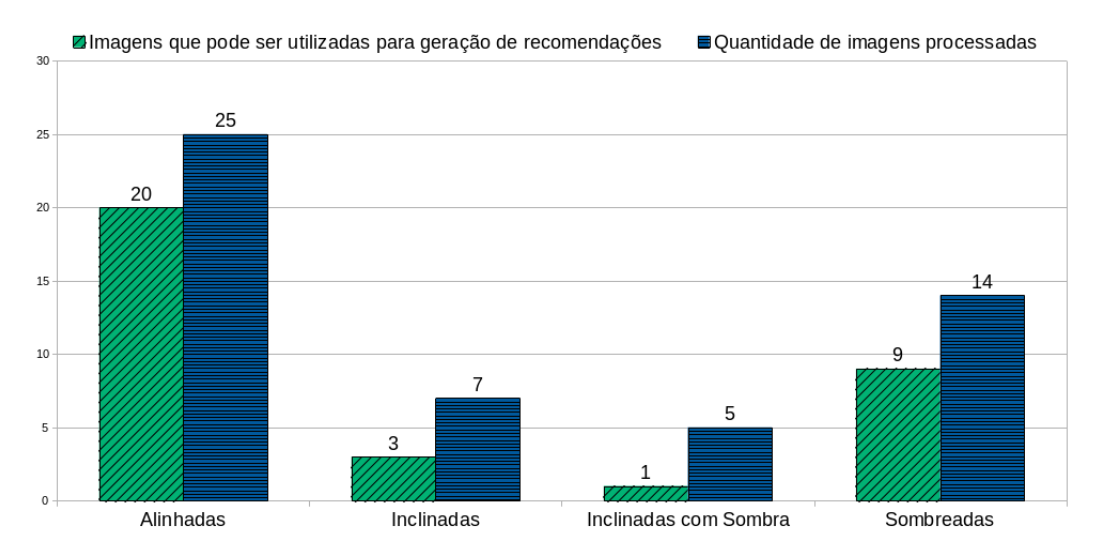

**Figura 11. Resultado para recomendação utilizando Tesseract OCR.**

<span id="page-17-1"></span>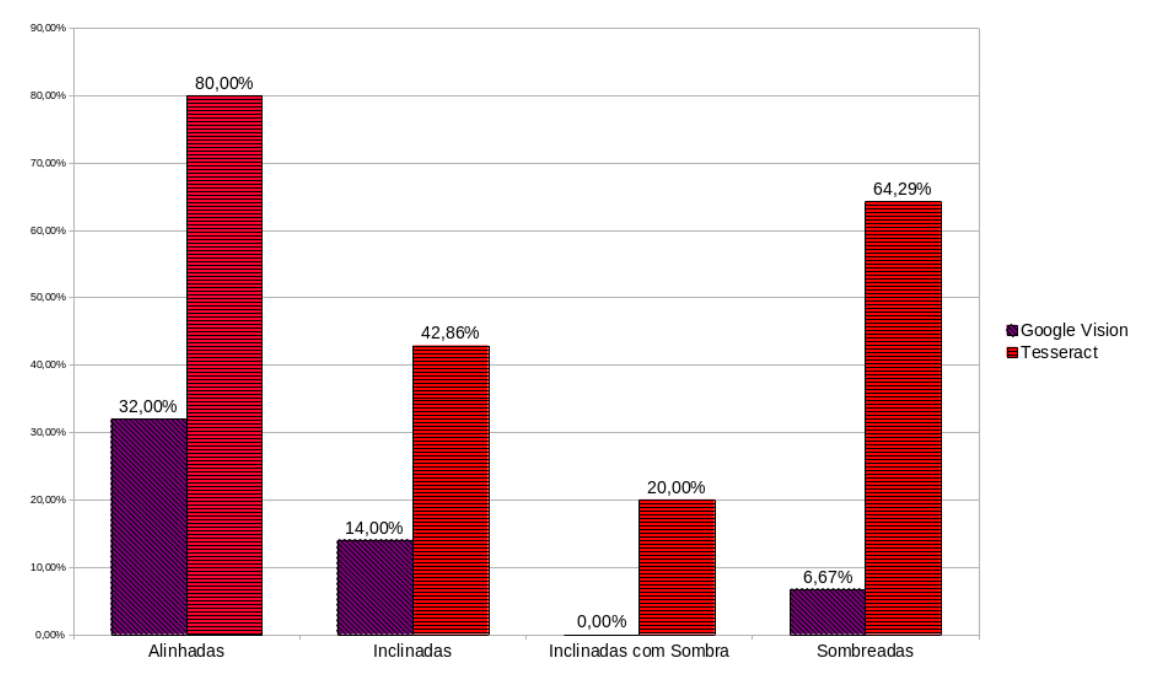

**Figura 12. Acurácia da interpretação das análises de solo.**

Logo em seguida, o grupo de imagens sombreadas conseguiu uma acurácia de 64% com o Tesseract OCR e somente 6,57% utilizando o Google Vision. Para o grupo de imagens inclinadas é possível verificar que a acurácia atingida pelo Tesseract OCR foi de 42,86% , que contrapartida utilizando o Google Vision foi de 14,29%.

Por fim, no grupo de imagens inclinadas e com sombra, o Tesseract OCR consegue atingir uma acurácia de 20%, enquanto nesse grupo o Google Vision não consegue realizar a interpretação de nenhuma análise, portanto a acurácia para esse grupo é zero.

Analisando o gráfico da Figura [12,](#page-17-1) é importante destacar a superioridade da acurácia em todos os grupos de imagens utilizando o Tesseract OCR, alcançando até 80% no grupo de imagens alinhadas. Pode-se dessa forma validar que a melhor solução para a interpretação de análises de solo é o Tesseract OCR.

#### <span id="page-18-0"></span>6. Conclusão

Esse artigo realizou um estudo sobre o processo de análise de solos para propor uma arquitetura de software em ambiente de nuvem que auxilia os agricultores e engenheiros agrônomos. Além disso, ela incorpora módulos que permitem o armazenamento global e análise de dados, que podem gerar benefício futuro. O foco do artigo foi na parte de extração de informações contidas em laudos de análise de solo impressas. Para isso, foram implementados e avaliados dois softwares para detecção de caracteres em imagens baseado em Deep Learning.

Foi desenvolvido um dataset de imagens capturadas com diferentes celulares e com diferentes ângulos e configurações. Para o correto funcionamento, foi necessário implementar um pré-processamento das imagens para ambos Tesseract OCR e Google Vision funcionarem adequadamente. O resultados demonstraram que a taxa de acerto foi maior usando o serviço Tesseract OCR. Consequentemente, este foi adotado para desenvolver o aplicativo que pode ser instalado no celular. O aplicativo por sua vez oferece uma interface gráfica para leitura através de uma câmera, que envia esta imagem para a nuvem, na qual é realizado o pré-processamento e a interpretação das informações que estão contidas na imagem. Após isso, as informações são armazenadas em um banco de dados na nuvem.

Como trabalho futuro, pretende-se implementar um sistema de recomendação a partir dos dados extraídos. O objetivo é sugerir ao produtor e ao engenheiro o que precisa ser feito para corrigir o solo. Também há oportunidade de melhorar a taxa de acerto implementando outros modelos de inteligência artificial e realizando o treinamento especializado na interpretação de texto em laudos de solo. Outro aspecto a ser aprimorado nas próximas pesquisas é suportar a análise de solo para diferentes laboratórios da região. Dessa forma, aumenta-se a área de coleta de dados para as demais localidades, bem como enriquece a base de dados para análises mais avançadas no futuro. Desse modo, deseja-se recolher *feedbacks* de uso do aplicativo mobile junto a produtores rurais e profissionais da área agrícola para avaliar se o uso da solução proposta supre todas as necessidades voltadas a análise de solo.

#### Referências

- <span id="page-19-14"></span>Arief, R., Mutiara, A., Kusuma, T., and Hustinawaty (2018). Automated extraction of large scale scanned document images using google vision ocr in apache hadoop environment. *International Journal of Advanced Computer Science and Applications*, 9:112–116.
- <span id="page-19-13"></span>AWS (2019). Aprendizado profundo na aws. Dísponivel em: <[https://aws.](https://aws.amazon.com/pt/deep-learning/) [amazon.com/pt/deep-learning/](https://aws.amazon.com/pt/deep-learning/)>. Acesso em: 18 Dezembro 2019.
- <span id="page-19-6"></span>Barth, A., Wolfer, C., Lovato, A., and Griebler, D. (2016). Avaliação da Irradiação Solar como Fonte de Energia Renovável no Noroeste do Estado do Rio Grande do Sul Através de Uma Rede Neural. *Revista Eletrônica Argentina-Brasil de Tecnologias da Informação e da Comunicação (REABTIC)*, 1(5):15.
- <span id="page-19-1"></span>Buyya, R., Vecchiola, C., and Selvi, S. (2013). *Mastering Cloud Computing: Foundations and Applications Programming*. Elsevier Science & Technology.
- <span id="page-19-10"></span>Cloud, G. (2020). Produtos de aprendizado de máquina e ia. Disponível em : <<https://cloud.google.com/vision/?hl=pt-br>>. Acessado em: 14 fevereiro 2020.
- <span id="page-19-9"></span>Colah (2020). Understanding lstm networks. Disponível em : <[https://colah.](https://colah.github.io/posts/2015-08-Understanding-LSTMs/) [github.io/posts/2015-08-Understanding-LSTMs/](https://colah.github.io/posts/2015-08-Understanding-LSTMs/)>. Acessado em: 02 março 2020.
- <span id="page-19-11"></span>Dettmers, T. (2019). Deep learning in a nutshell: History and training. Dísponivel em: <[https://devblogs.nvidia.com/](https://devblogs.nvidia.com/deep-learning-nutshell-history-training/) [deep-learning-nutshell-history-training/](https://devblogs.nvidia.com/deep-learning-nutshell-history-training/)>. Acesso em: 10 de Dezembro 2019.
- <span id="page-19-12"></span>Ferreira, A. E. T. (2017). Estimação do ângulo de direção por vídeo para veículos autônomos utilizando redes neurais convolucionais multicanais. *Trabalho de conclusão de curso - Instituto de Ciências Exatas, Universidade de Brasília*.
- <span id="page-19-4"></span>Furtini Neto, A. E., Vale, F. R., Resende, A. V., Guilherme, L. G. R., and Guedes, G. A. A. (2001). *Fertilidade do solo*. UFLA/FAEPE, Lavras.
- <span id="page-19-2"></span>Goodfellow, I., Bengio, Y., and Courville, A. (2016). *Deep Learning*. MIT Press. http://www.deeplearningbook.org.
- <span id="page-19-8"></span>Graves, A. (2012). *Supervised Sequence Labelling with Recurrent Neural Networks*. Springer Berlin Heidelberg, New York, Londres.
- <span id="page-19-7"></span>Greff, K., Srivastava, R. K., Koutník, J., Steunebrink, B. R., and Schmidhuber, J. (2015). Lstm - a search space odyssey. *arXiv e-prints*, page 12.
- <span id="page-19-0"></span>Gupta, P. J., Mhatre, H. R., Chaudhari, A. P., and Pathari, R. (2018). Smart Livestock Trading. *IEEE Explorer*, page 7.
- <span id="page-19-5"></span>Haykin, S. (1998). *Neural Networks: A Comprehensive Foundation*. Prentice Hall PTR, United States.
- <span id="page-19-3"></span>Haykin, S. (2009). *Neural Networks and Learning Machines*. Number v. 10 in Neural networks and learning machines. Prentice Hall.
- <span id="page-20-6"></span>Hochreiter, S. and Schmidhuber, J. (1997). Long short-term memory. *Neural computation*, 9:1735–80.
- <span id="page-20-3"></span>Laborsolo (2020). Tipos de análises químicas do solo. Disponível em : <[https://](https://www.laborsolo.com.br/analise-quimica-do-solo/) [www.laborsolo.com.br/analise-quimica-do-solo/](https://www.laborsolo.com.br/analise-quimica-do-solo/)>. Acessado em: 30 fevereiro 2020.
- <span id="page-20-5"></span>Metaxiotis, K., Ergazakis, K., Samouilidis, E., and Psarras, J. (2003). Decision support through knowledge management: The role of the artificial intelligence. *Inf. Manag. Comput. Security*, 11:216–221.
- <span id="page-20-9"></span>OCR, G. T. (2020). Tesseract ocr. Disponível em : <[https://github.com/](https://github.com/tesseract-ocr/tesseract) [tesseract-ocr/tesseract](https://github.com/tesseract-ocr/tesseract)>. Acessado em: 14 fevereiro 2020.
- <span id="page-20-2"></span>Pieper, R., Griebler, D., and Lovato, A. (2016). Towards a Software as a Service for Biodigestor Analytics. *Revista Eletrônica Argentina-Brasil de Tecnologias da Informação e da Comunicação (REABTIC)*, 1(5):15.
- <span id="page-20-11"></span>Robby, G. A., Tandra, A., Susanto, I., Harefa, J., and Chowanda, A. (2019). Implementation of optical character recognition using tesseract with the javanese script target in android application. *Procedia Computer Science*, 157:499 – 505. The 4th International Conference on Computer Science and Computational Intelligence (ICCSCI 2019) : Enabling Collaboration to Escalate Impact of Research Results for Society.
- <span id="page-20-1"></span>Russell, S. and Norvig, P. (2010). *Artificial Intelligence: A Modern Approach*. Prentice Hall Press, Upper Saddle River, NJ, USA, 3rd edition.
- <span id="page-20-4"></span>SBCS (2004). *Manual de adubação e de calagem*. Núcleo Regional Sul - Sociedade Brasileira de Ciência do Solo, Porto Alegre.

<span id="page-20-0"></span>Sebrae (2017).

- <span id="page-20-8"></span>Smith, R. (2007). An overview of the tesseract ocr engine. In *Ninth International Conference on Document Analysis and Recognition (ICDAR 2007)*, volume 2, pages 629– 633.
- <span id="page-20-10"></span>Veras, M. (2013). *Arquitetura de Nuvem (AWS): Amazon Web Services*, volume 1. Brasport, São Paulo.
- <span id="page-20-7"></span>Yang, S., Luo, P., Loy, C., and Tang, X. (2015). From facial parts responses to face detection: A deep learning approach. In *2015 IEEE International Conference on Computer Vision (ICCV)*, pages 3676–3684.